# *An Introduction to R*

**Computational Statistics Chiang Mai University**

# This Week

- $\bullet$ • The R programming language
	- Syntax and constructs
	- Variable initializations
	- Function declarations
- $\bullet$  Introduction to R Graphics Functionality
	- •Some useful functions

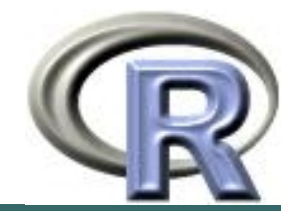

# The R Project

- $\bullet$ **• Environment for statistical computing** and graphics
	- Free software
- $\bullet$  Associated with simple programming language
	- Similar to S and S-plus
- $\bullet$ www.r-project.org

# Compiled C vs Interpreted R

- $\bullet$ • C requires a complete program to run
	- •Program is translated into machine code
	- •Can then be executed repeatedly
- $\bullet$  R can run interactively
	- • Statements converted to machine instructions as they are encountered
	- $\bullet$ This is much more flexible, but also slower

# R Function Libraries

- $\bullet$  Implement many common statistical procedures
- $\bullet$ **• Provide excellent graphics functionality**
- $\bullet$ • A convenient starting point for many data analysis projects

# R Programming Language

- $\bullet$ **• Interpreted language**
- To start, we will review • Syntax and common constructs
	- Function definitions
	- $\bullet$ Commonly used functions

## Interactive R

- R defaults to an interactive mode
- A prompt ">" is presented to users
- $\bullet$  Each input expression is evaluated… • … and a result returned

## R as a Calculator

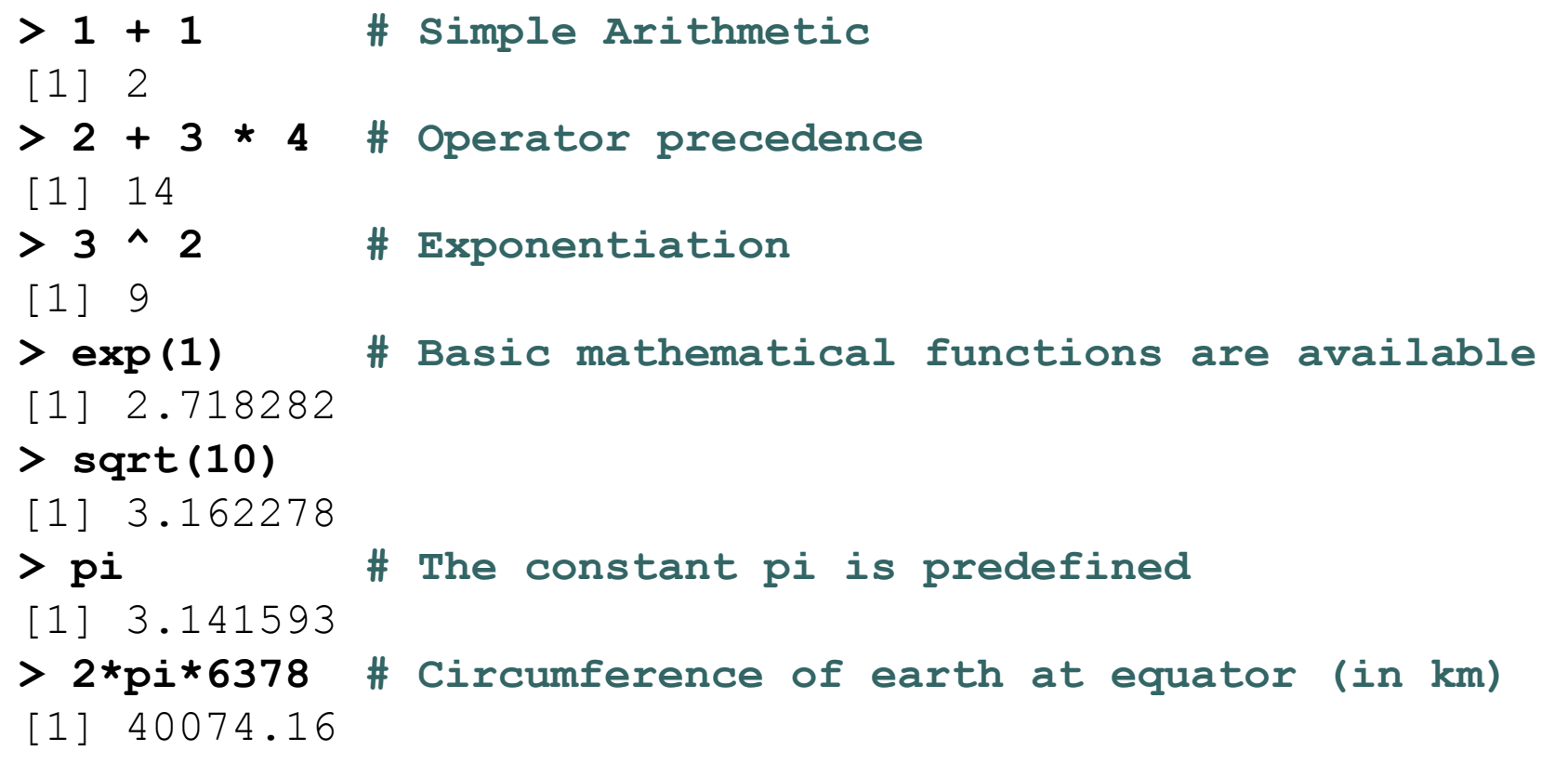

# Variables in R

- $\bullet$  Numeric
	- Store floating point values
- $\bullet$  Boolean (T or F)
	- Values corresponding to True or False
- $\bullet$ **Strings** 
	- Sequences of characters
- $\bullet$  Type determined automatically when variable is created with "<-" operator

#### R as a Smart Calculator

- **> x <- 1 # Can define variables**
- **> y <- 3 # using "<-" operator to set values**
- $> z < -4$
- **> x \* y \* z** [1] 12
- **> X \* Y \* Z # Variable names are case sensitive**
- Error: Object "X" not found

**> This.Year <- 2004 # Variable names can include period > This.Year**[1] 2004

# R does a lot more!

- $\bullet$ Definitely not just a calculator
- R thrives on vectors
- $\bullet$  R has many built-in statistical and graphing functions

# R Vectors

 $\bullet$ A series of numbers

#### $\bullet$ Created with

- $\bullet$  c() to concatenate elements or sub-vectors
- $rep()$  to repeat elements or patterns
- $\bullet$  seq() or  $m:n$  to generate sequences
- $\bullet$  Most mathematical functions and operators can be applied to vectors
	- •Without loops!

## Defining Vectors

```
> rep(1,10) # repeats the number 1, 10 times
[1] 1 1 1 1 1 1 1 1 1 1
> seq(2,6) # sequence of integers between 2 and 6
[1] 2 3 4 5 6 # equivalent to 2:6
> seq(4,20,by=4) # Every 4th integer between 4 and 20
[1] 4 8 12 16 20
> x <- c(2,0,0,4) # Creates vector with elements 2,0,0,4
> y <- c(1,9,9,9) 
> x + y # Sums elements of two vectors
[1] 3 9 9 13
> x * 4 # Multiplies elements
[1] 8 0 0 16
> sqrt(x) # Function applies to each element
[1] 1.41 0.00 0.00 2.00 # Returns vector
```
# Accessing Vector Elements

- $\bullet$ Use the [] operator to select elements
- $\bullet$  To select specific elements:
	- •Use index or vector of indexes to identify them
- $\bullet$  To exclude specific elements:
	- •Negate index or vector of indexes

#### $\bullet$ Alternative:

•Use vector of T and F values to select subset of elements

## Accessing Vector Elements

```
> x < -c(2,0,0,4)> x[1] # Select the first element, equivalent to x[c(1)]
[1] 2
> x[-1] # Exclude the first element
[1] 0 0 4
> x[1] <- 3 ; x
[1] 3 0 0 4
> x[-1] = 5; x
[1] 3 5 5 5
> y < 9 # Compares each element, returns result as vector
[1] TRUE FALSE FALSE FALSE
> y[4] = 1> y < 9
[1] TRUE FALSE FALSE TRUE
> y[y<9] = 2 # Edits elements marked as TRUE in index vector
> y
[1] 2 9 9 2
```
## Data Frames

 $\bullet$ Group a collection of related vectors

 $\bullet$  Most of the time, when data is loaded, it will be organized in a data frame

• Let's look at an example ...

# Setting Up Data Sets

- $\bullet$ Load from a text file using read.table()
	- •Parameters header, sep, and na.strings control useful options
	- read.csv() and read.delim() have useful defaults for comma or tab delimited files
- $\bullet$ Create from scratch using data.frame()

•Example:

```
data.frame(height=c(150,160),
```

```
weight=(65,72))
```
## Blood Pressure Data Set

. .

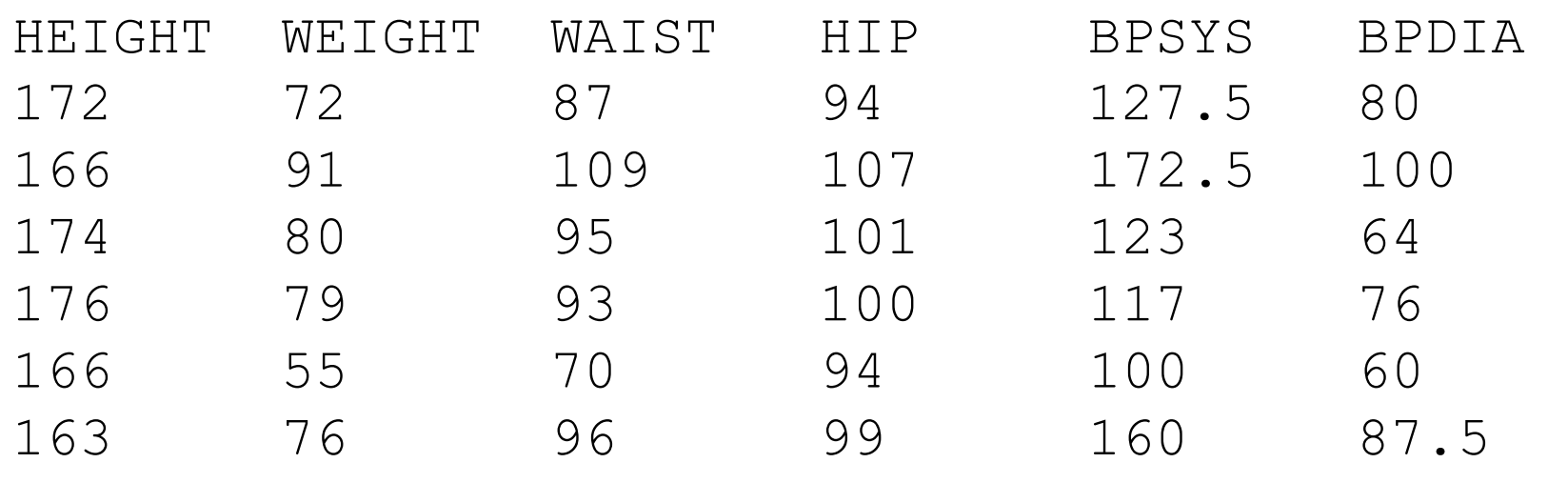

```
Read into R using:
bp <-
  read.table
("bp.txt"
,header=T
,na.strings
=
c
("x"))
```
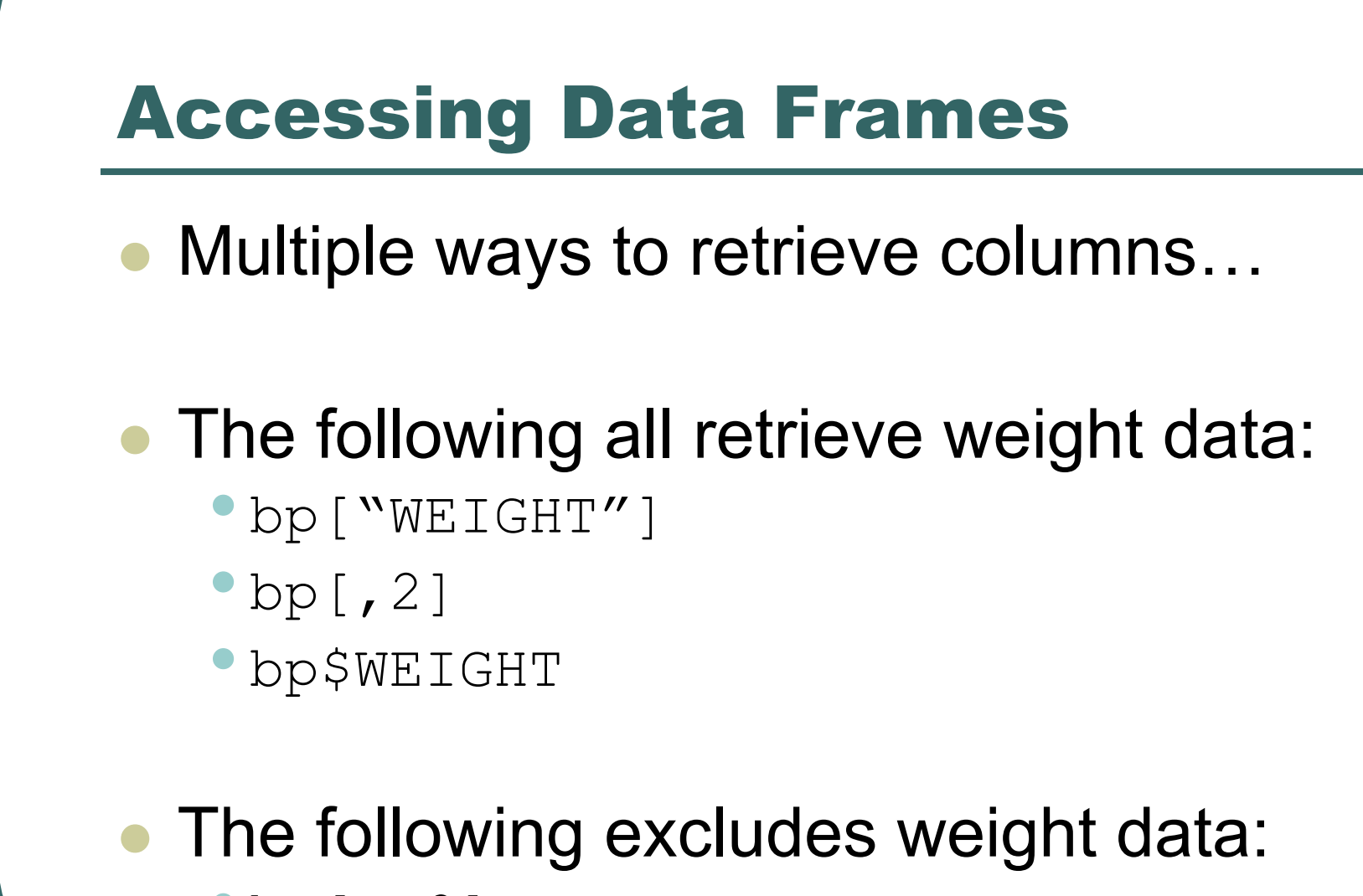

• bp  $[-2]$ 

## **Lists**

- $\bullet$ Collections of related variables
- $\bullet$ Similar to records in C
- $\bullet$  Created with list function
	- point  $<-$  list(x = 1, y = 1)
- $\bullet$  Access to components follows similar rules as for data frames, the following all retrieve  $x$ :
	- •point\$x; point["x"]; point[1]; point[-2]

# So Far …Common Forms of Data in R

- Variables are created as needed
- Numeric values
- Vectors
- **Data Frames**
- Lists
- Used some simple functions:
	- $\bullet$  c(), seq(), read.table(), ...

# Next …

- $\bullet$  More detail on the R language, with a focus on managing code execution
	- $\bullet$ Grouping expressions
	- •Controlling loops

# Programming Constructs

- $\bullet$ Grouped Expressions
- $\bullet$ Control statements

•if … else …

- for **loops**
- repeat loops
- while **loops**
- •next, break statements

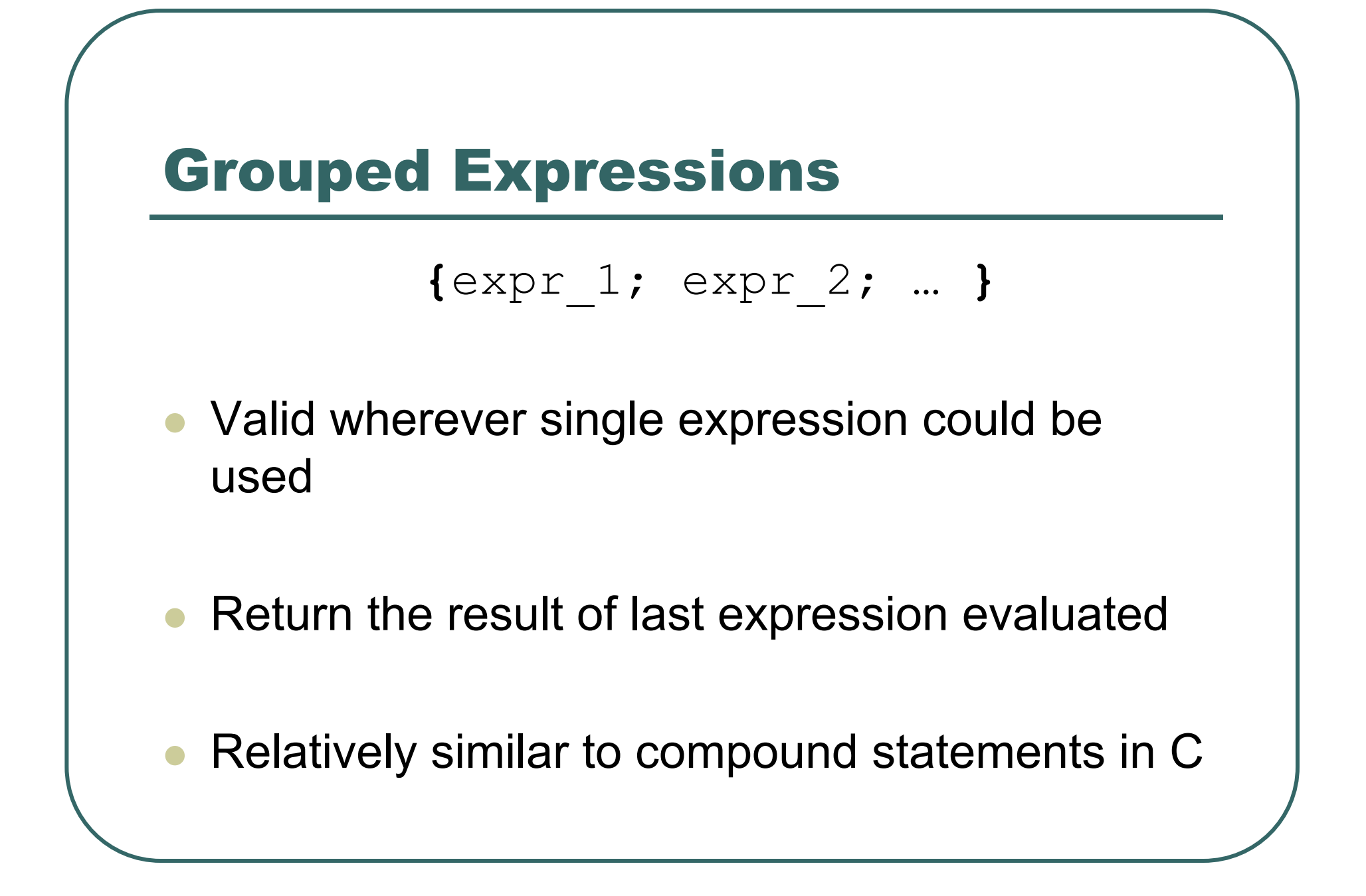

## if … else …

## **if (**expr\_1**)** expr\_2 **else** expr\_3

• The first expression should return a single logical value

• Operators  $\&&$  or  $||$  may be used

 $\bullet$ Conditional execution of code

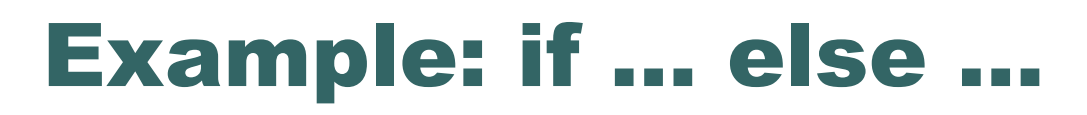

```
# Standardize observation i 
if (sex[i] == "male"
)
  {
  z
[
i] <- (observed
[
i] –
 males.mean) / males.sd;
  }
else{
```
z **[** i**] <- (**observed **[** i**] –**

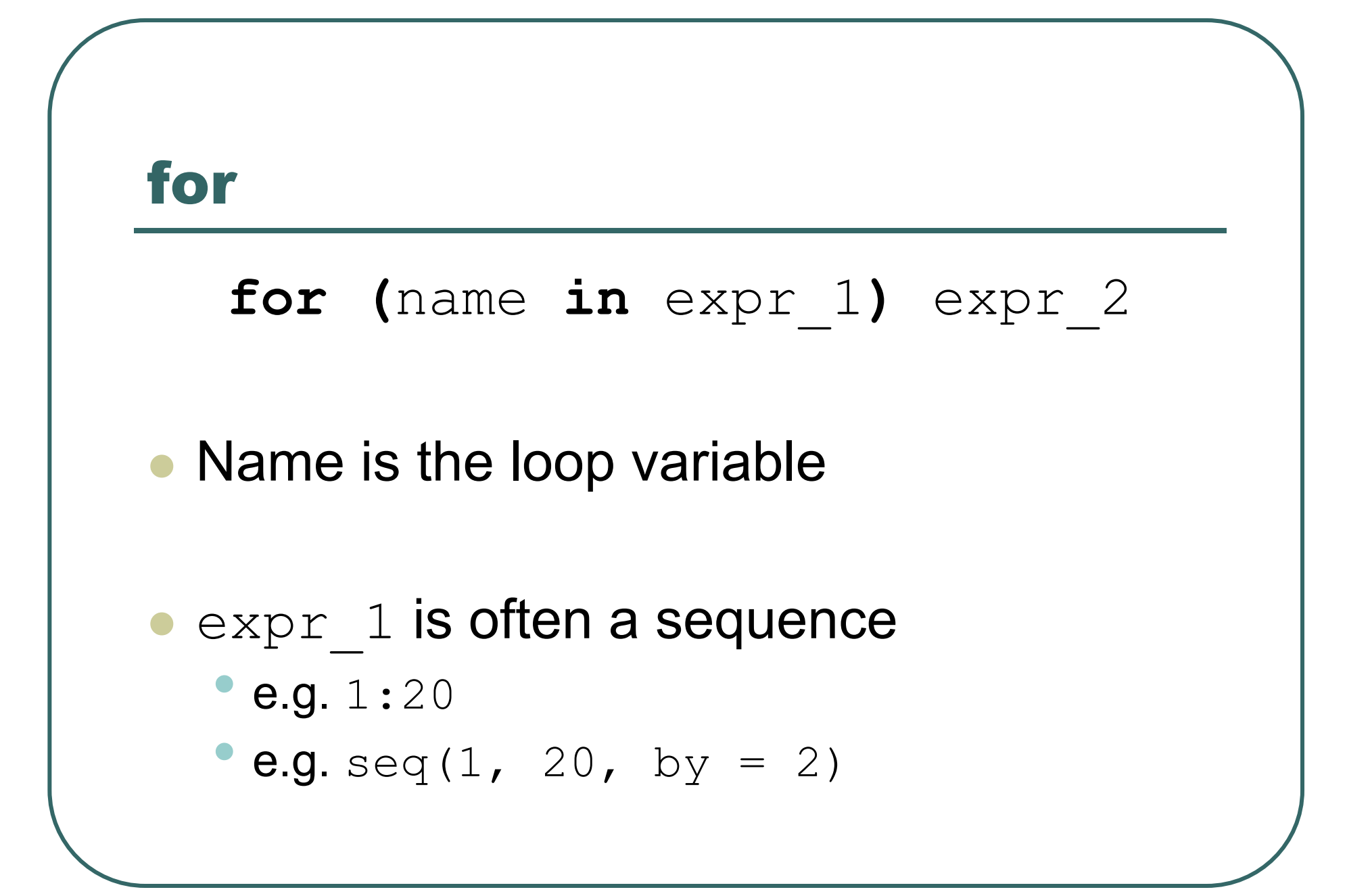

## Example: for

```
# Sample M random pairings in a set of N objects
for (i in 1:M)
  {
  # As shown, the sample function returns a 
  single
   # element in the interval 1:N
  p = sample(N, 1)q = \text{sample}(N, 1)# Additional processing as needed…
  ProcessPair(p, q);
  }
```
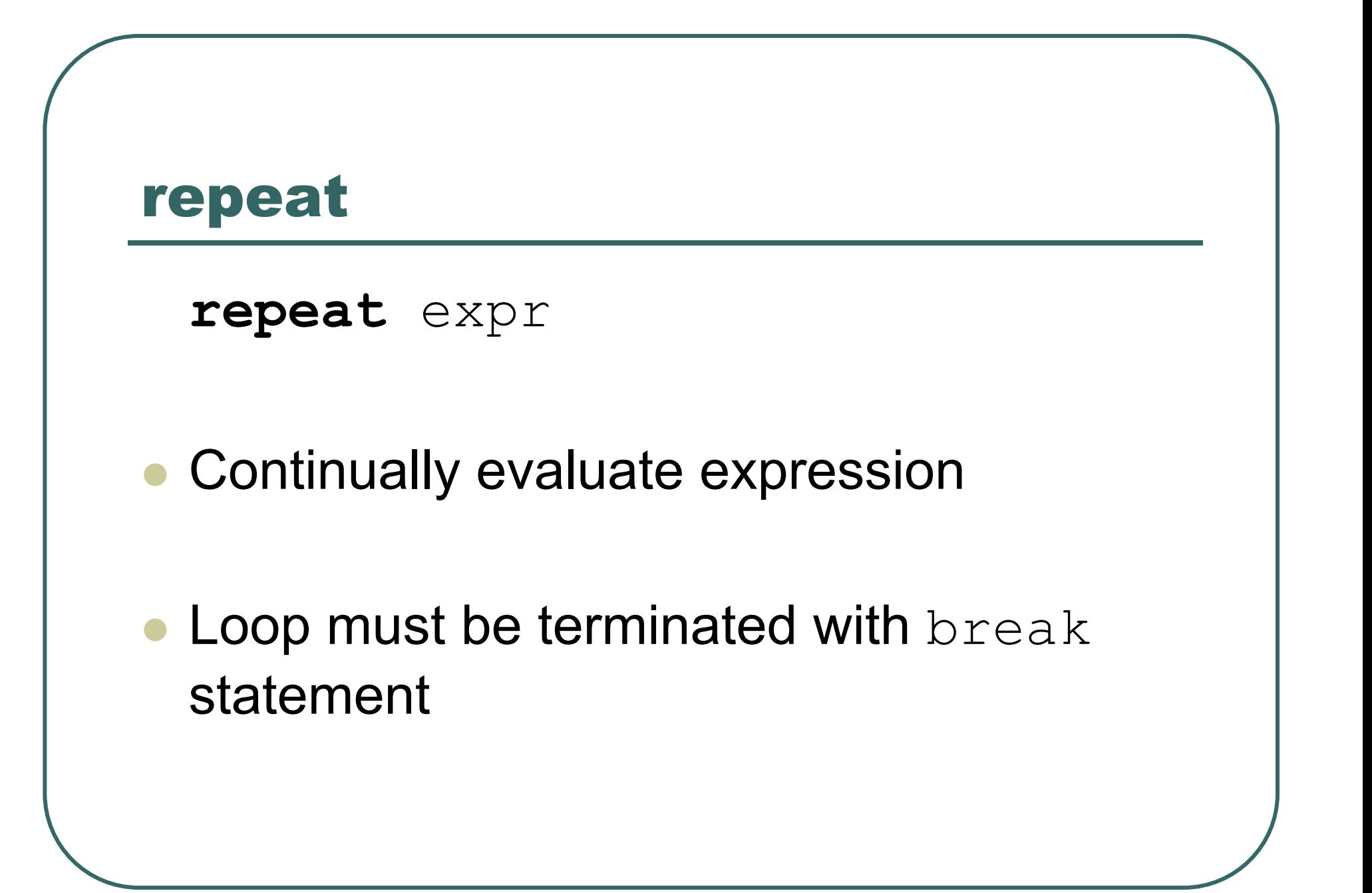

### Example: repeat

```
# Sample with replacement from a set of N objects
# until the number 615 is sampled twice
M \le - matches \le - 0
repeat
   {
   # Keep track of total connections sampled
   M \leq -M + 1# Sample a new connection
   p = sample(N, 1)
   # Increment matches whenever we sample 615
   if (p == 615)
      matches \leq- matches + 1;
   # Stop after 2 matches
   if (matches == 2)break;
   }
```
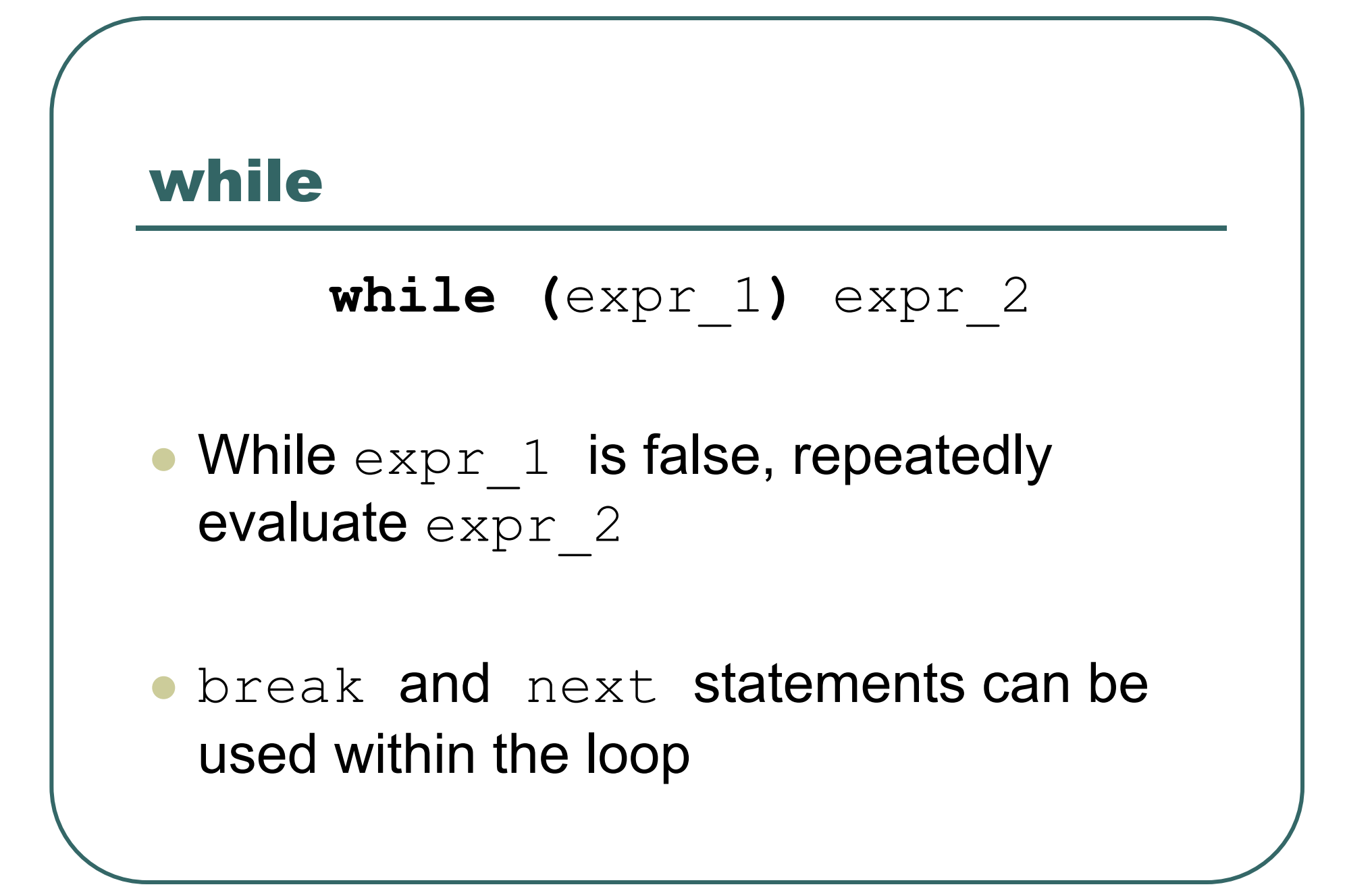

#### Example: while

```
# Sample with replacement from a set of N objects
# until 615 and 815 are sampled consecutively
match <- falsewhile (match == false)
   {
   # sample a new element
   p = sample(N, 1)
   # if not 615, then goto next iteration
   if (p != 615)
      next;
   # Sample another element
   q = sample(N, 1)# Check if we are done
   if (q != 815)
     match = true;}
```
# Functions in R

- $\bullet$ **Easy to create your own functions in R**
- $\bullet$  As tasks become complex, it is a good idea to organize code into functions that perform defined tasks
- $\bullet$ In R, it is good practice to give default values to function arguments

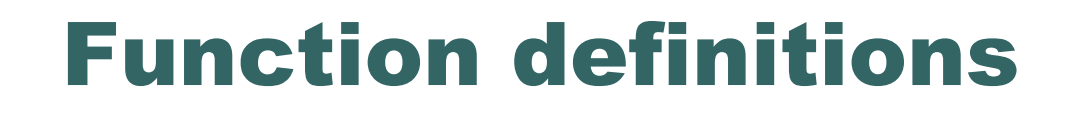

#### name **<- function(**arg1, arg2, … **)** expression

 $\bullet$  Arguments can be assigned default values: arg\_name **<sup>=</sup>**expression

 $\bullet$  Return value is the last evaluated expression or can be set explicitly with return()

## Defining Functions

```
> square <- function(x = 10) x * x
> square()
[1] 100
> square(2)
[1] 4
> intsum <- function(from=1, to=10)
    {
   sum <- 0for (i in from:to)
     sum <- sum + isum}
> intsum(3) # Evaluates sum from 3 to 10 …
[1] 52
> intsum(to = 3) # Evaluates sum from 1 to 3 …
[1] 6
```
# Some notes on functions …

 $\bullet$ You can print the arguments for a function using args() command

**> args(intsum)**

function (from  $= 1$ , to  $= 10$ )

 $\bullet$  You can print the contents of a function by typing only its name, without the ()

• You can edit a function using

**> my.func <- edit(my.old.func)**
# Debugging Functions

- $\bullet$  Toggle debugging for a function with debug()/undebug() command
- $\bullet$  With debugging enabled, R steps through function line by line
	- •Use  $print()$  to inspect variables along the way
	- Press <enter> to proceed to next line
	- **> debug(intsum)**
	- **> intsum(10)**

## So far …

- $\bullet$  Different types of variables
	- •Numbers, Vectors, Data Frames, Lists
- $\bullet$  Control program execution
	- •Grouping expressions with {}
	- •Controlling loop execution

#### $\bullet$ Create functions and edit functions

- •Set argument names
- •Set default argument values

## Useful R Functions

- Online Help
- Random Generation
- $\bullet$ Input / Output
- Data Summaries
- $\bullet$ ● Exiting R

### Random Generation in R

- $\bullet$  In contrast to many C implementations, R generates pretty good random numbers
- $\bullet$ set.seed(seed) can be used to select a specific sequence of random numbers
- $\bullet$ sample(x, size, replace =  $FALSE)$ generates a sample of size elements from  $\mathrm{x}.$ • If  $x$  is a single number, sample is from  $1:x$

## Random Generation

 $\bullet$ runif(n, min =  $1$ , max =  $1$ ) • Samples from Uniform distribution  $\bullet$  rbinom(n, size, prob) • Samples from Binomial distribution  $\bullet$ rnorm(n, mean =  $0$ , sd = 1) • Samples from Normal distribution  $\bullet$ rexp(n, rate =  $1$ ) • Samples from Exponential distribution  $\bullet$  rt(n, df) • Samples from T-distribution

 $\bullet$ And others!

# R Help System

- $\bullet$  R has a built-in help system with useful information and examples
- $\bullet$ help() provides general help
- $\bullet$ help(plot) will explain the plot function
- $\bullet$ help.search("histogram") will search for topics that include the word histogram
- $\bullet$ example(plot) will provide examples for the plot function

## Input / Output

- $\bullet$  Use  $\sin k$  (file) to redirect output to a file
- Use sink() to restore screen output
- $\bullet$ • Use print() or cat() to generate output inside functions
- $\bullet$ Use source (file) to read input from a file

# Basic Utility Functions

- $\bullet$ length() returns the number of elements
- $\bullet$ mean() returns the sample mean
- $\bullet$ median() returns the sample mean
- $\bullet$ range() returns the largest and smallest values
- $\bullet$ unique() removes duplicate elements
- $\bullet$ summary() calculates descriptive statistics
- $\bullet$ diff() takes difference between consecutive elements
- $\bullet$ rev() reverses elements

# Managing Workspaces

- $\bullet$  As you generate functions and variables, these are added to your current workspace
- $\bullet$ Use  $ls()$  to list workspace contents and  $rm()$ to delete variables or functions
- $\bullet$ When you quit, with the  $q()$  function, you can save the current workspace for later use

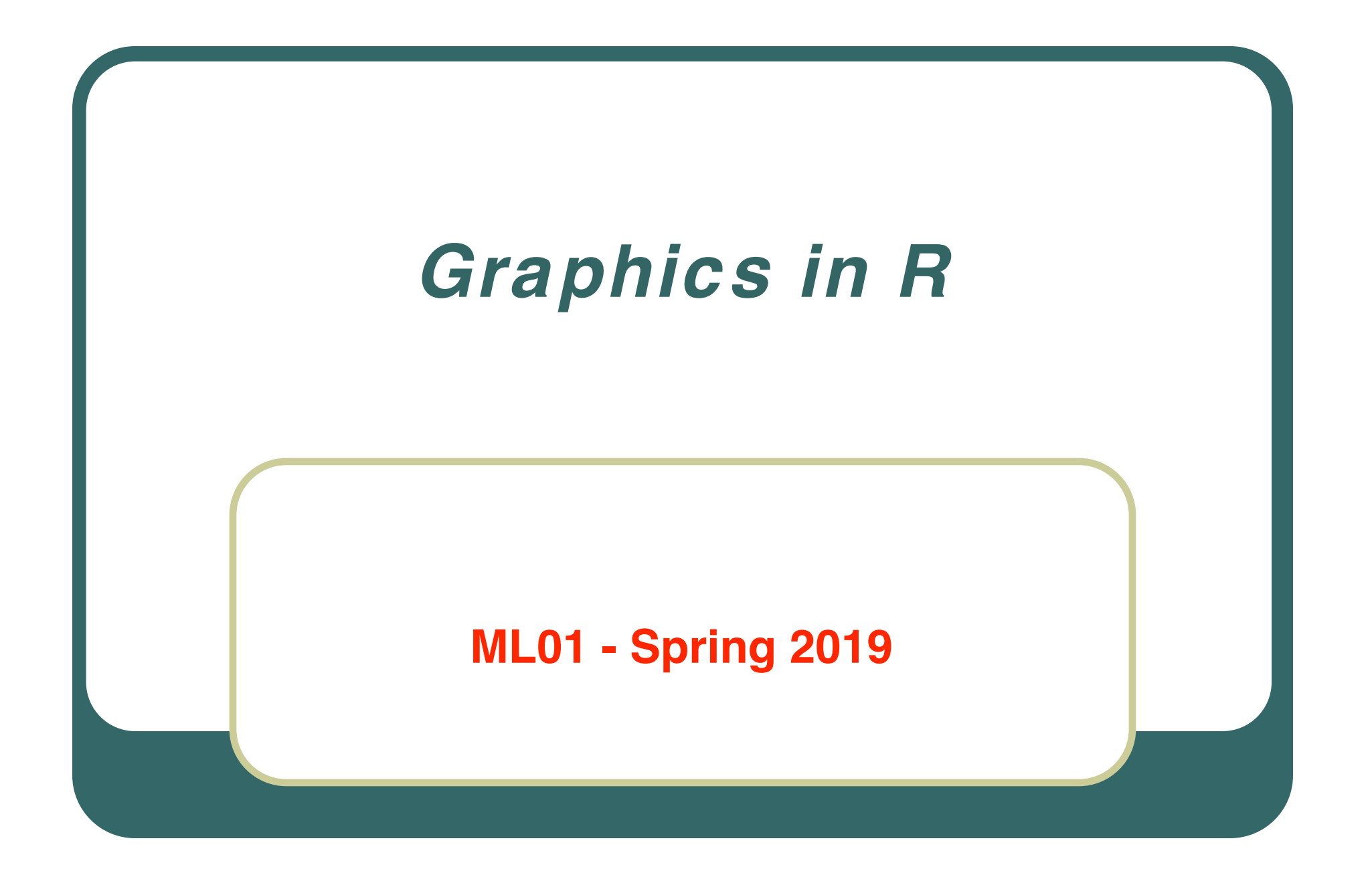

# Computer Graphics

- $\bullet$  Graphics are important for conveying important features of the data
- $\bullet$  They can be used to examine
	- •Marginal distributions
	- •Relationships between variables
	- •Summary of very large data
- $\bullet$  Important complement to many statistical and computational techniques

### Example Data

- $\bullet$  The examples in this lecture will be based on a dataset with six variables:
	- Height (in cm)
	- Weight (in kg)
	- $\bullet$ Waist Circumference (in cm)
	- Hip Circumference (in cm)
	- $\bullet$ Systolic Blood Pressure
	- $\bullet$ Diastolic Blood Pressure

### The Data File

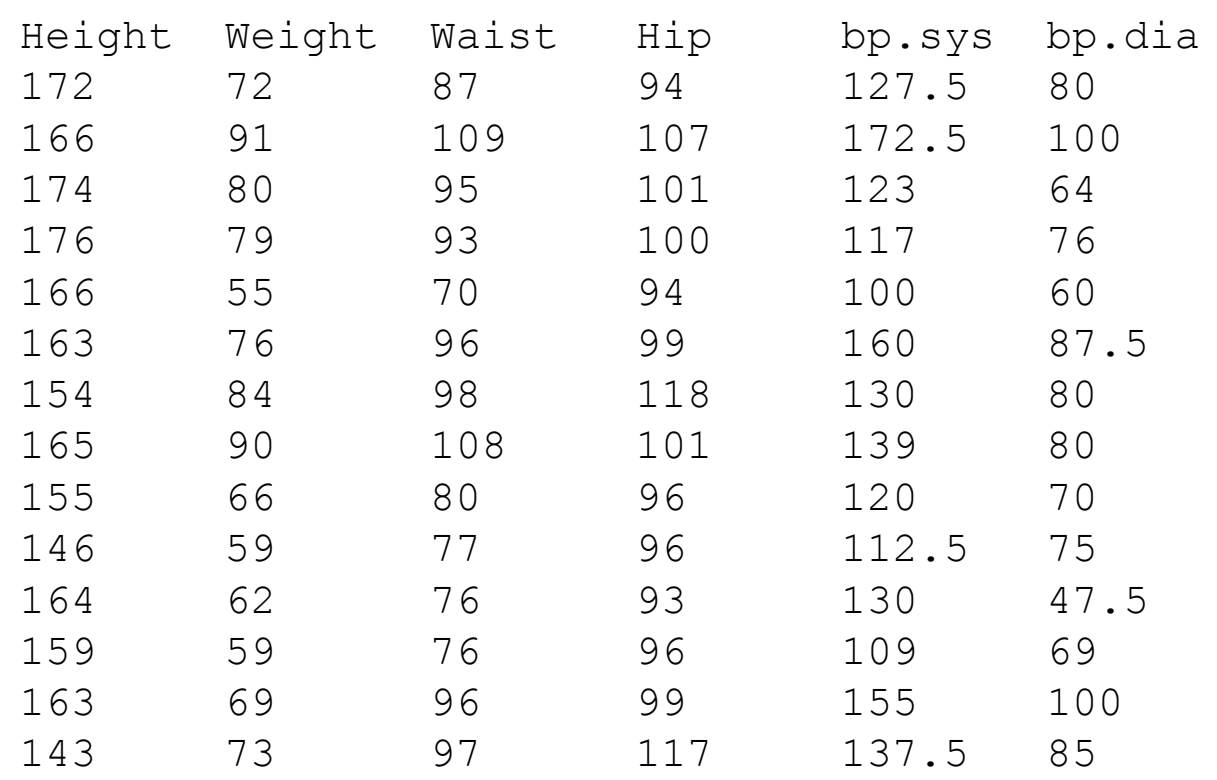

. . .

### Reading in the Data

- **> dataset <- read.table("815data.txt", header = T)**
- **> summary(dataset)**

. . .

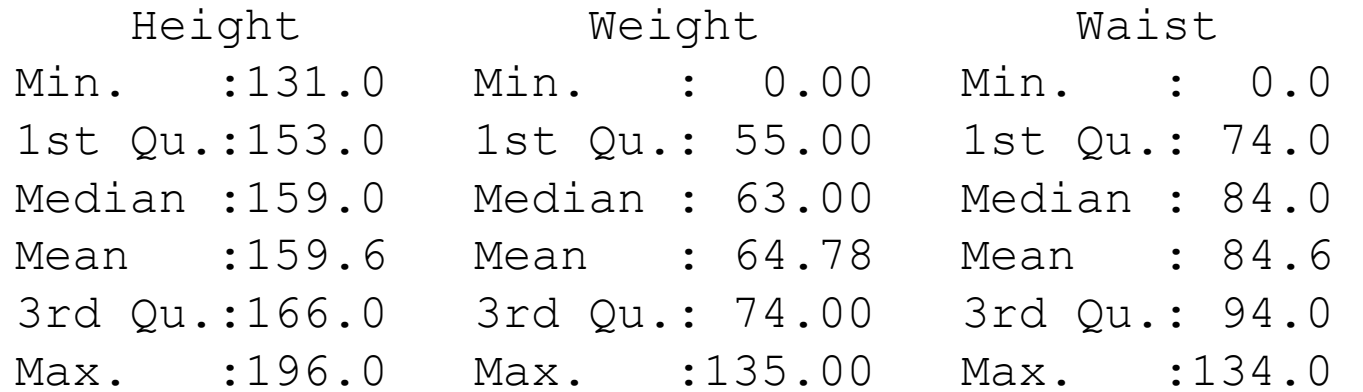

# Graphics in R

- $\bullet$ • plot() is the main graphing function
- $\bullet$  Automatically produces simple plots for vectors, functions or data frames
- $\bullet$ Many useful customization options

### Plotting a Vector

- $p$ lot(v) will print the elements of the vector v according to their index
- # Plot height for each observation
- **> plot(dataset\$Height)**
- # Plot values against their ranks
- **> plot(sort(dataset\$Height))**

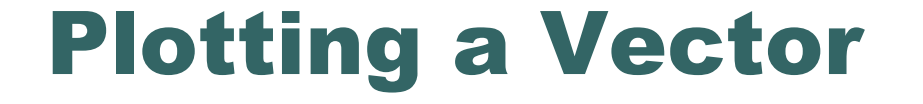

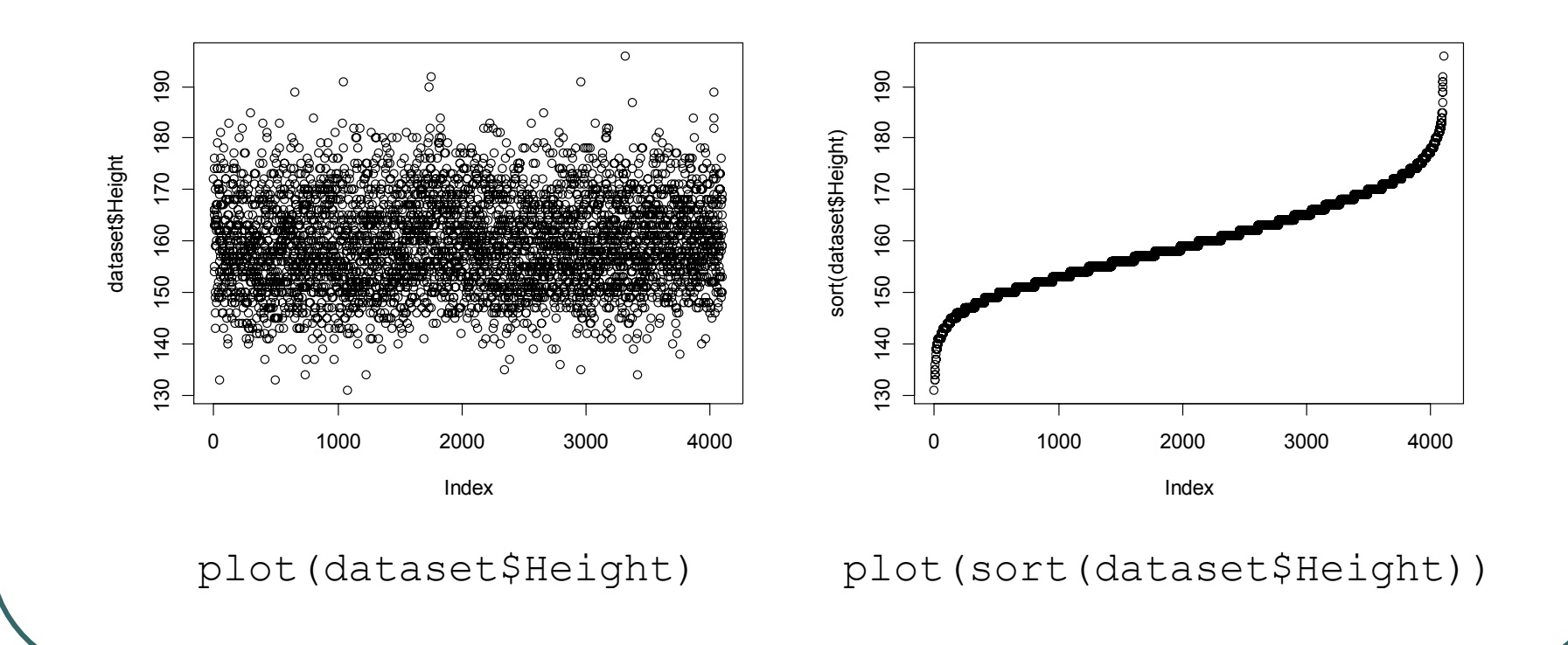

### **Common Parameters for plot ()**

- $\bullet$  Specifying labels:
	- $\bullet$  main provides a title
	- $\bullet$   $\times$ lab label for the x axis
	- $y$ lab label for the y axis

#### $\bullet$ Specifying range limits

- $\bullet$   $ylim$  2-element vector gives range for x axis
- $\bullet$   $\times$ lim 2-element vector gives range for y axis

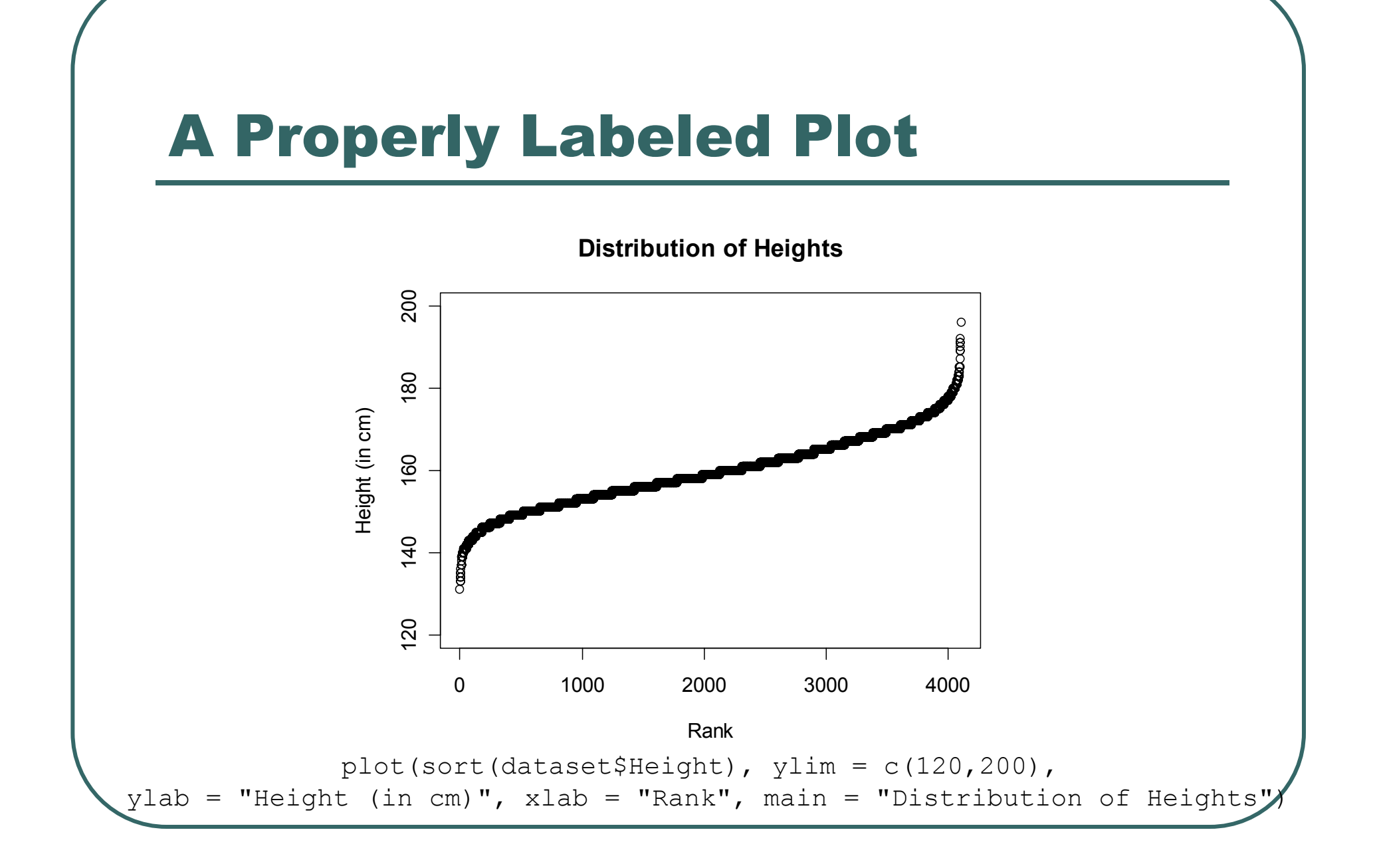

## Plotting Two Vectors

- plot() can pair elements from 2 vectors to produce x-y coordinates
- plot() and pairs() can also produce composite plots that pair all the variables in a data frame.

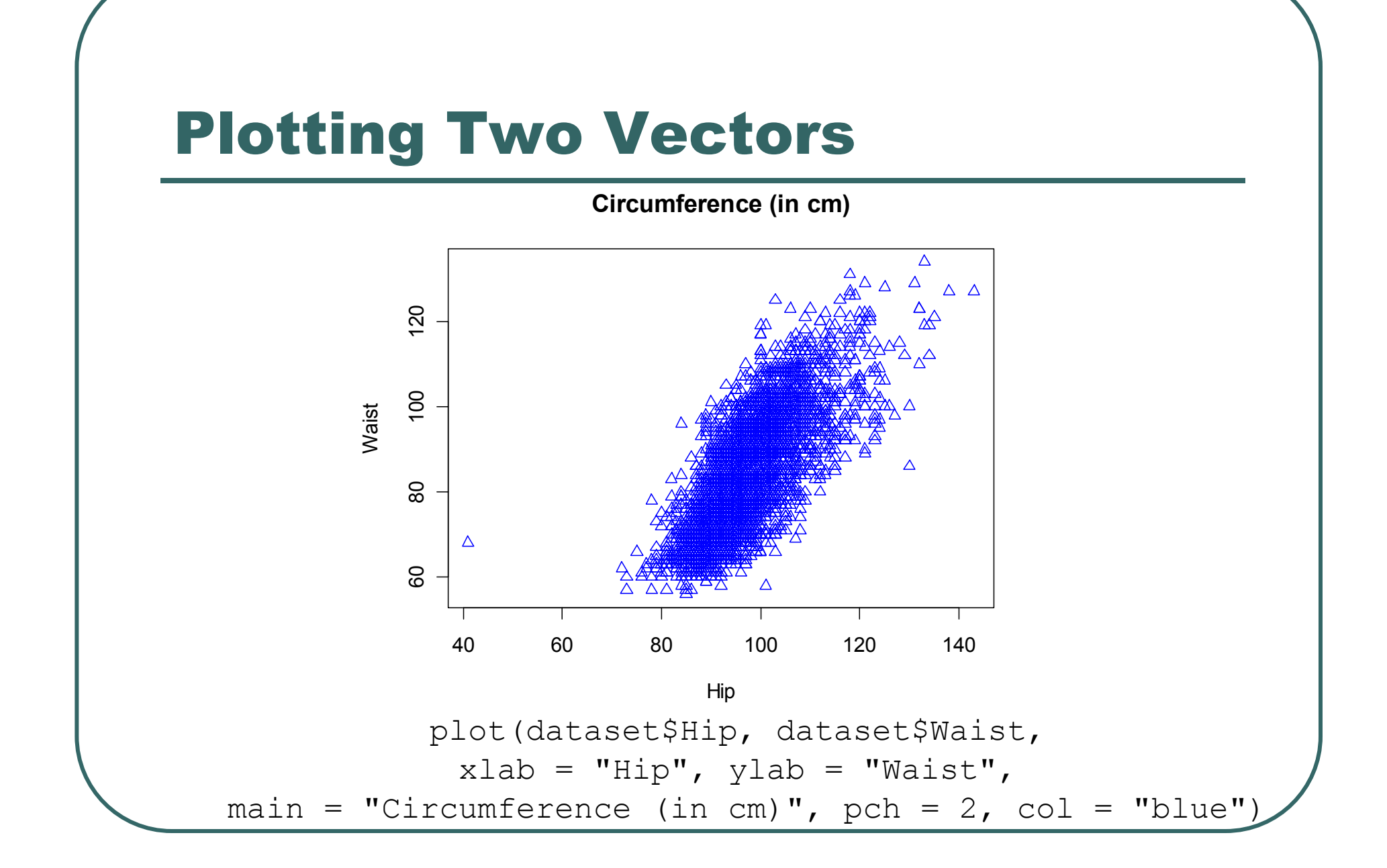

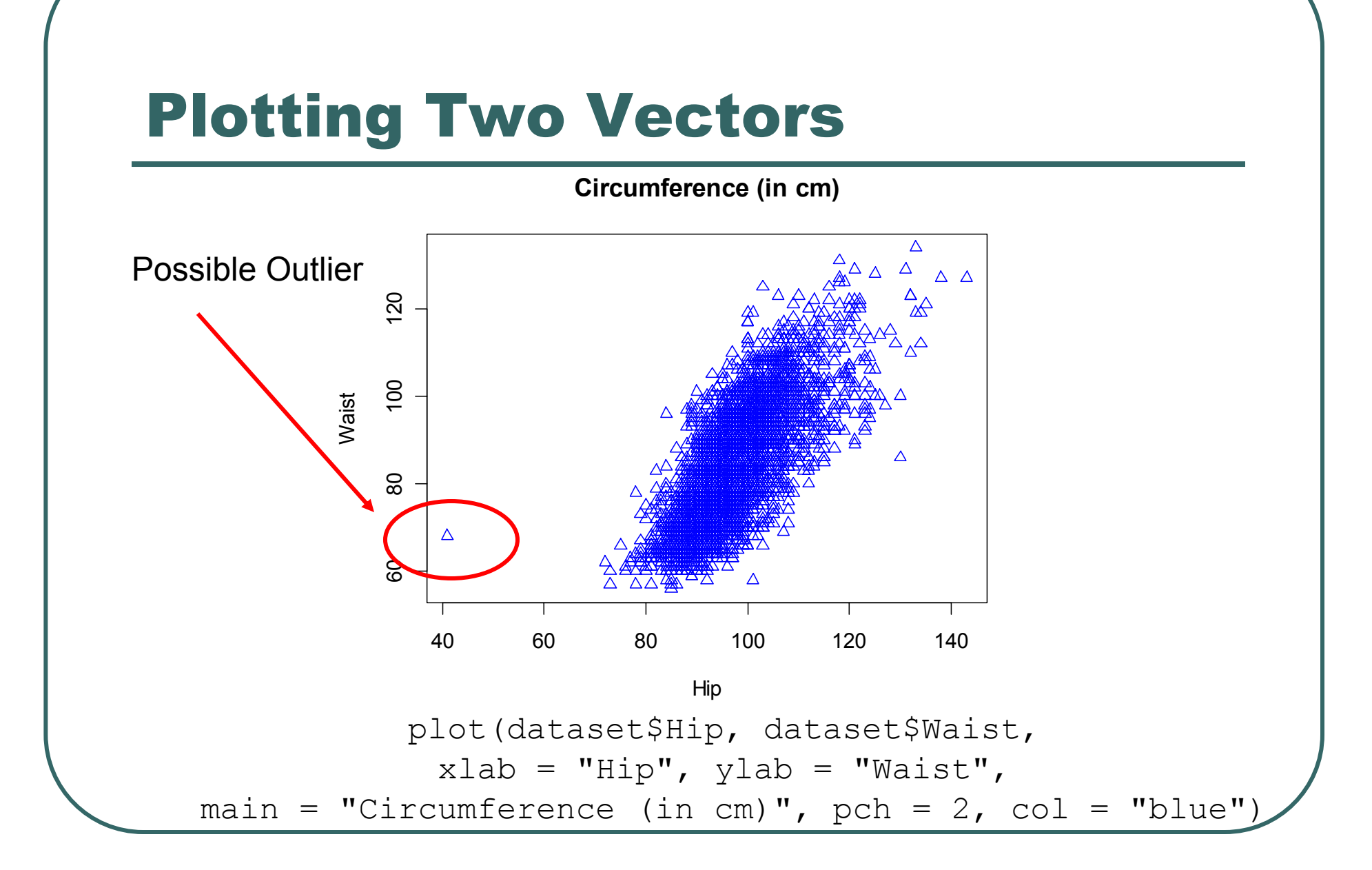

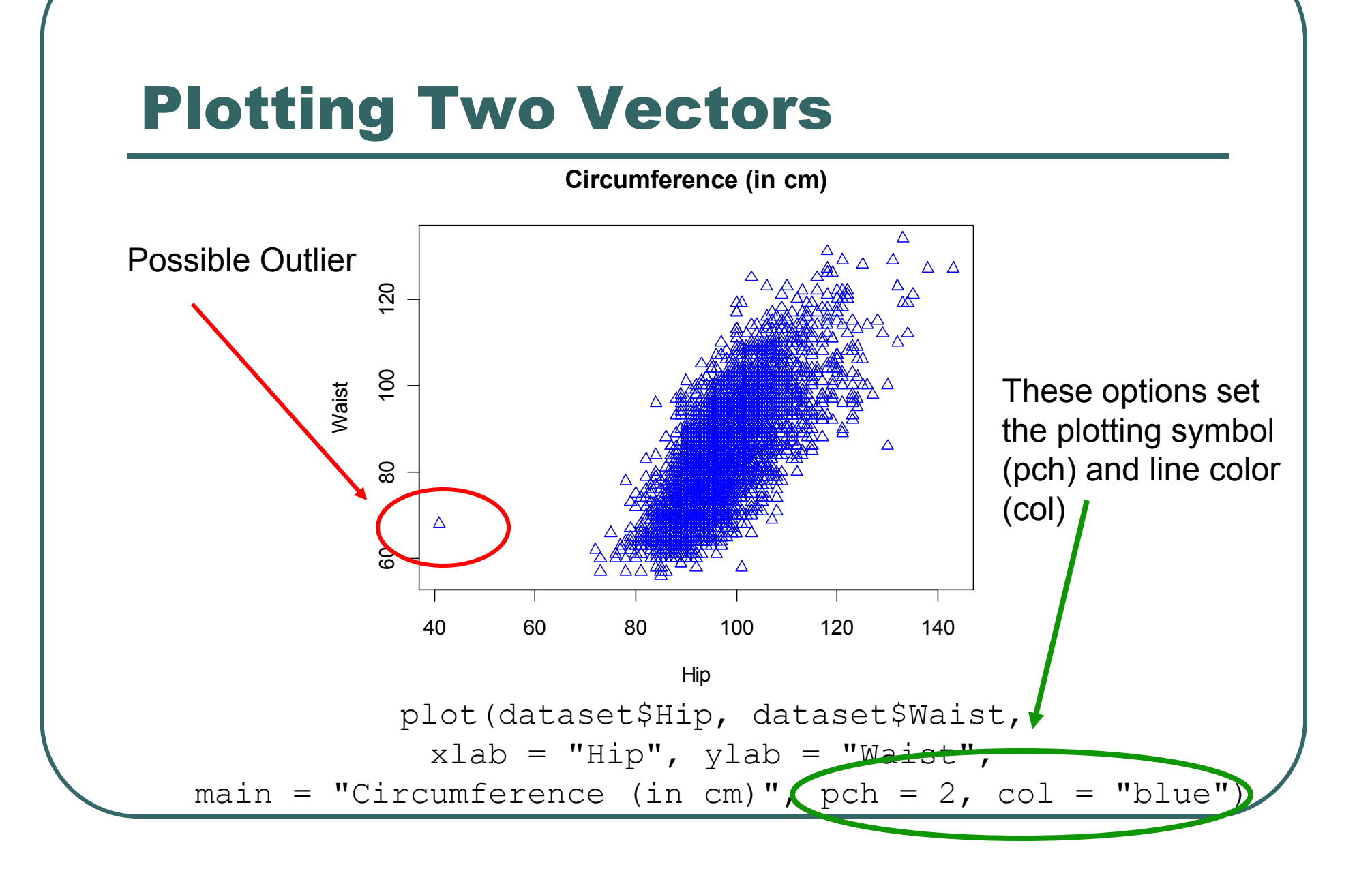

### Plotting Contents of a Dataset

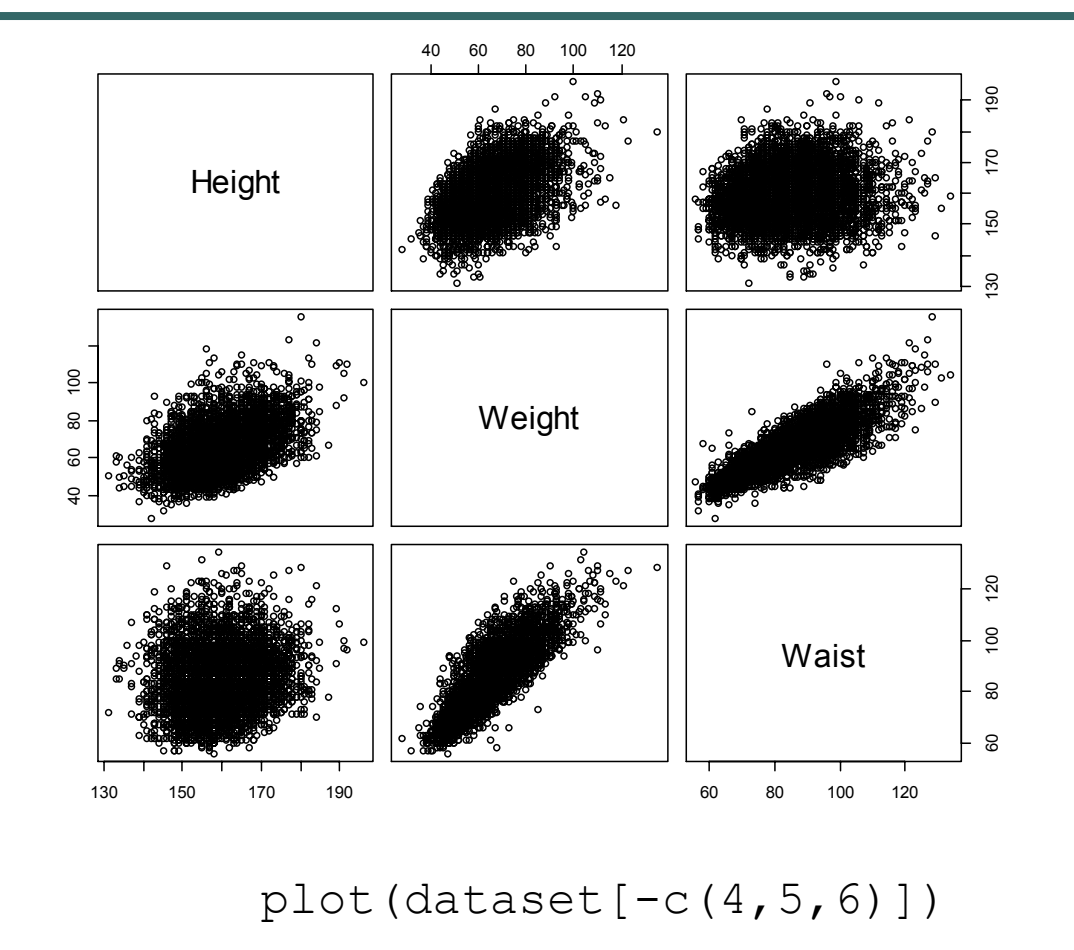

### Plotting Contents of a Dataset

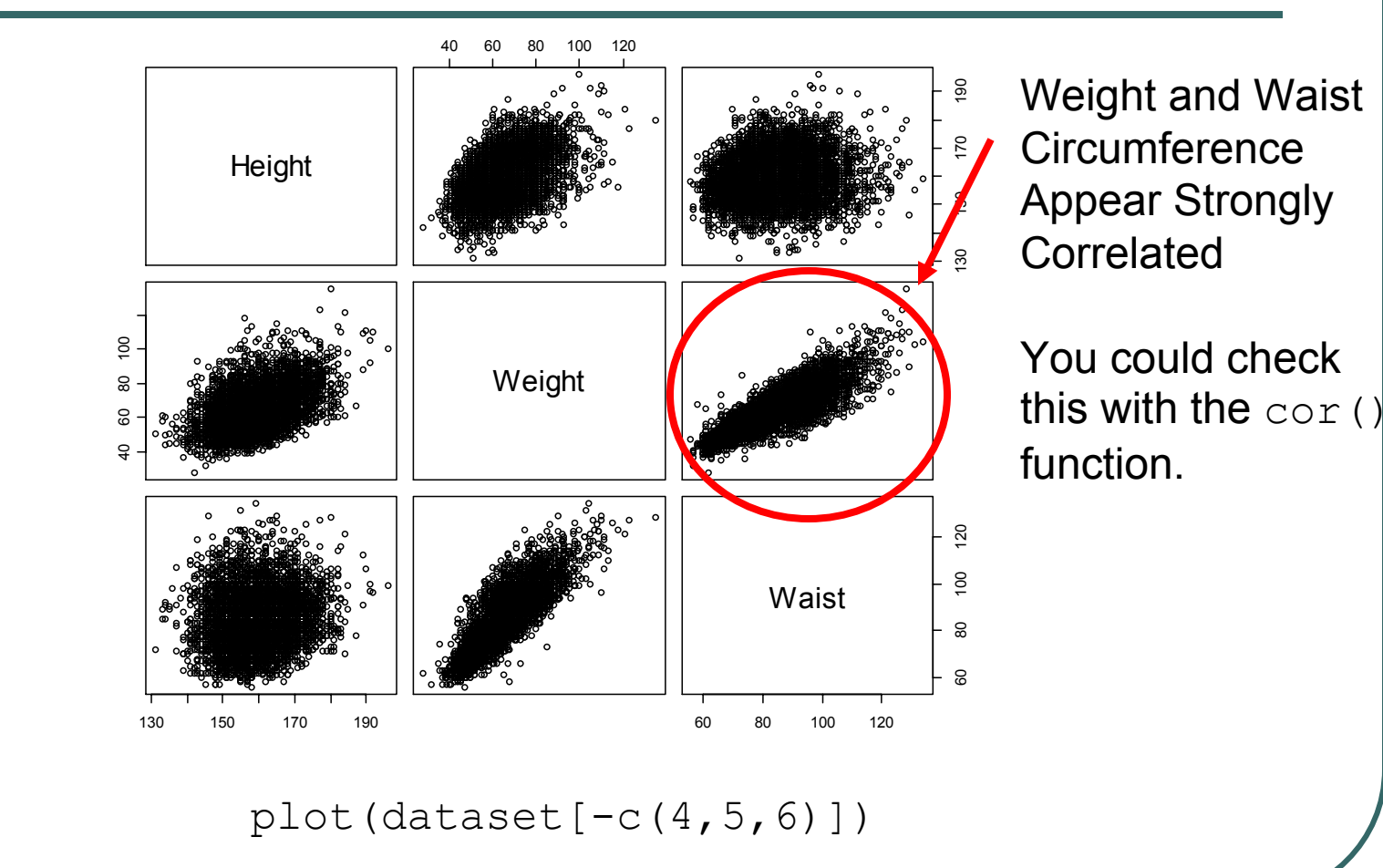

# Histograms

- $\bullet$ Generated by the hist() function
- $\bullet$ The parameter breaks is key
	- Specifies the number of categories to plot or
	- Specifies the breakpoints for each category
- $\bullet$  The xlab, ylab, xlim, ylim options work as expected

# Histogram

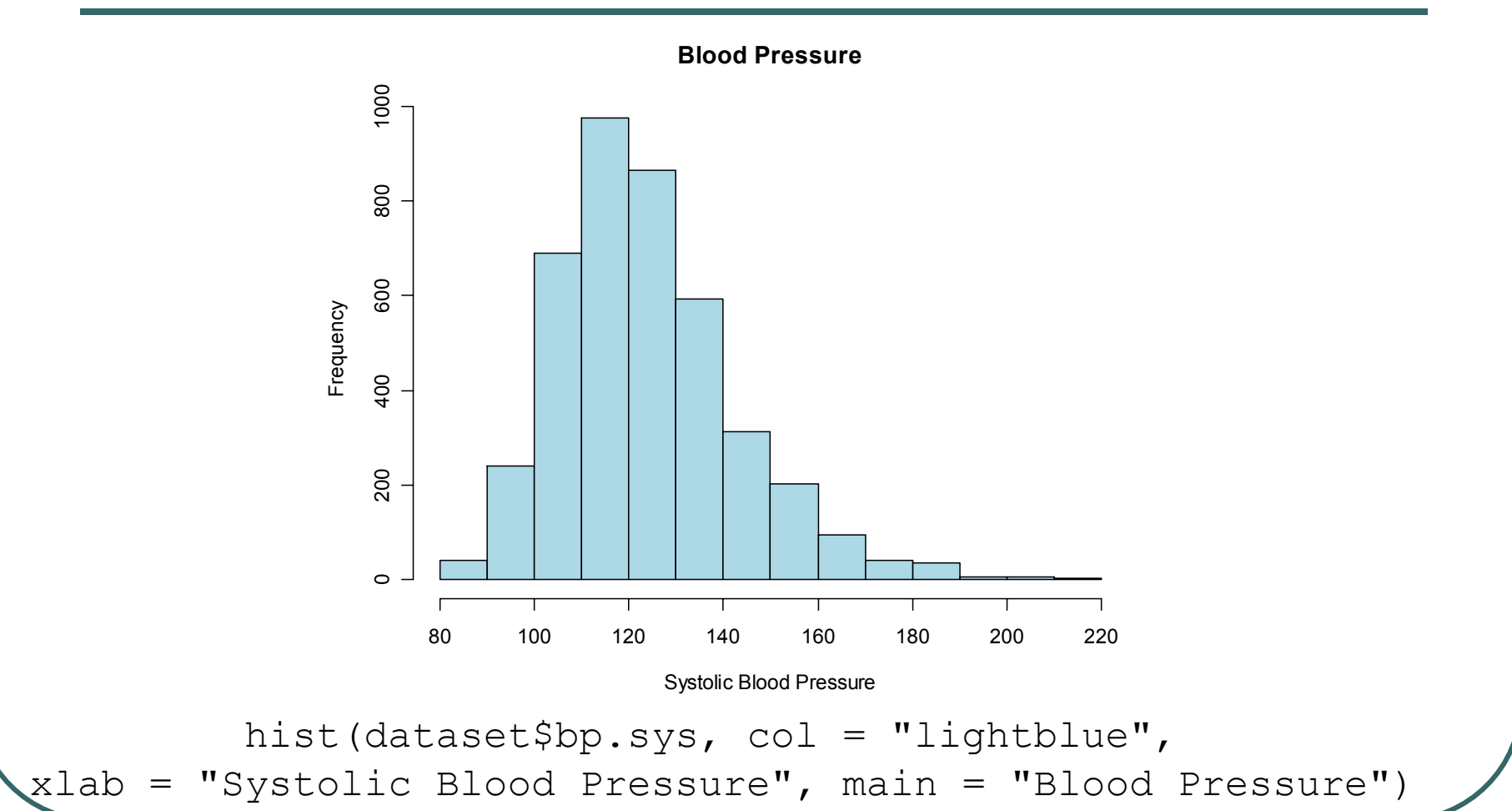

# Histogram, Changed breaks

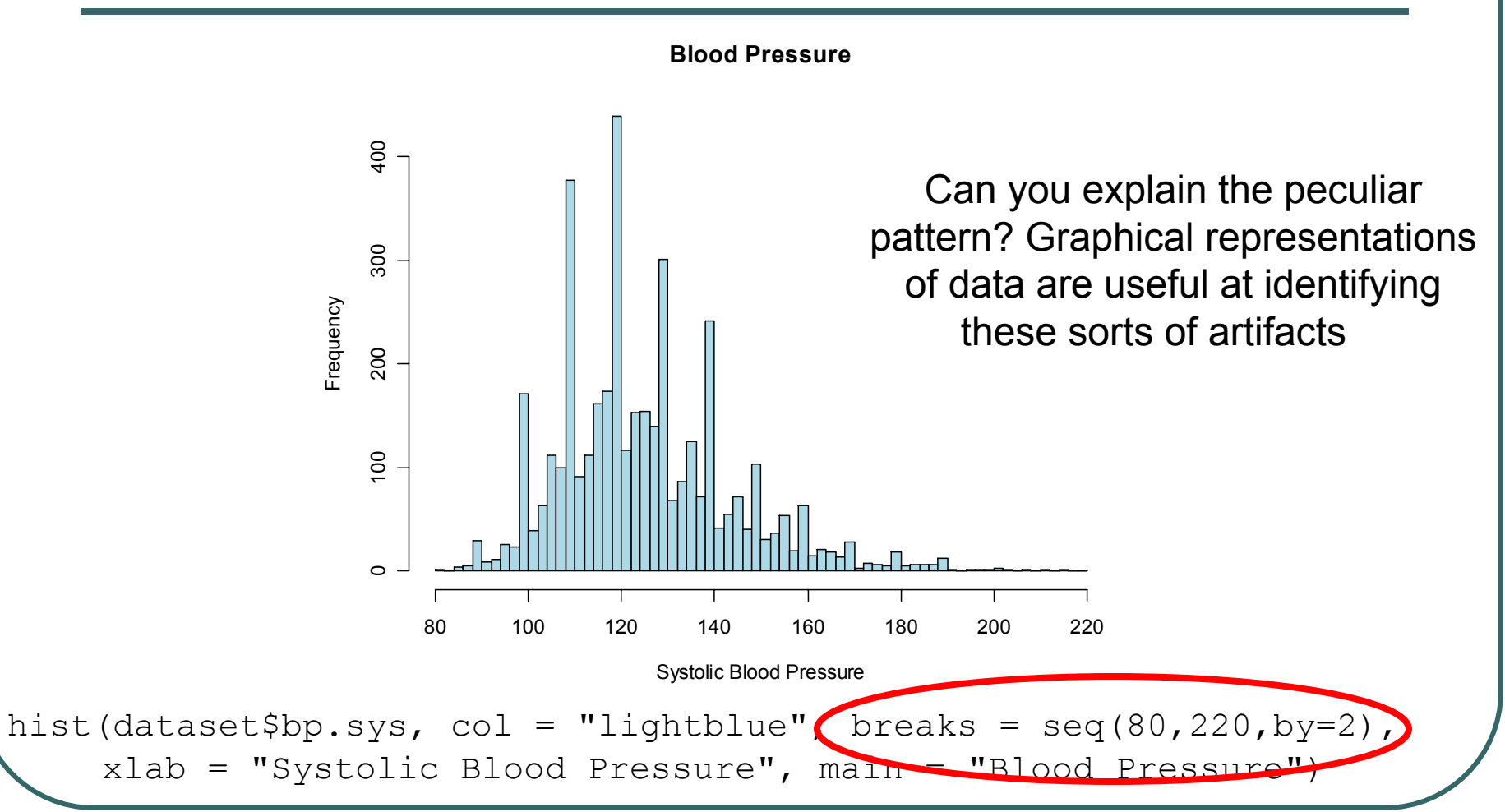

### Boxplots

 $\bullet$ Generated by the boxplot() function

#### $\bullet$ Draws plot summarizing

- $\bullet$ Median
- $\bullet$ Quartiles (Q1, Q3)
- Outliers by default, observations more than 1.5  $*(Q1 - Q3)$  distant from nearest quartile

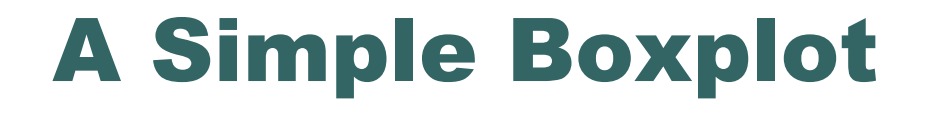

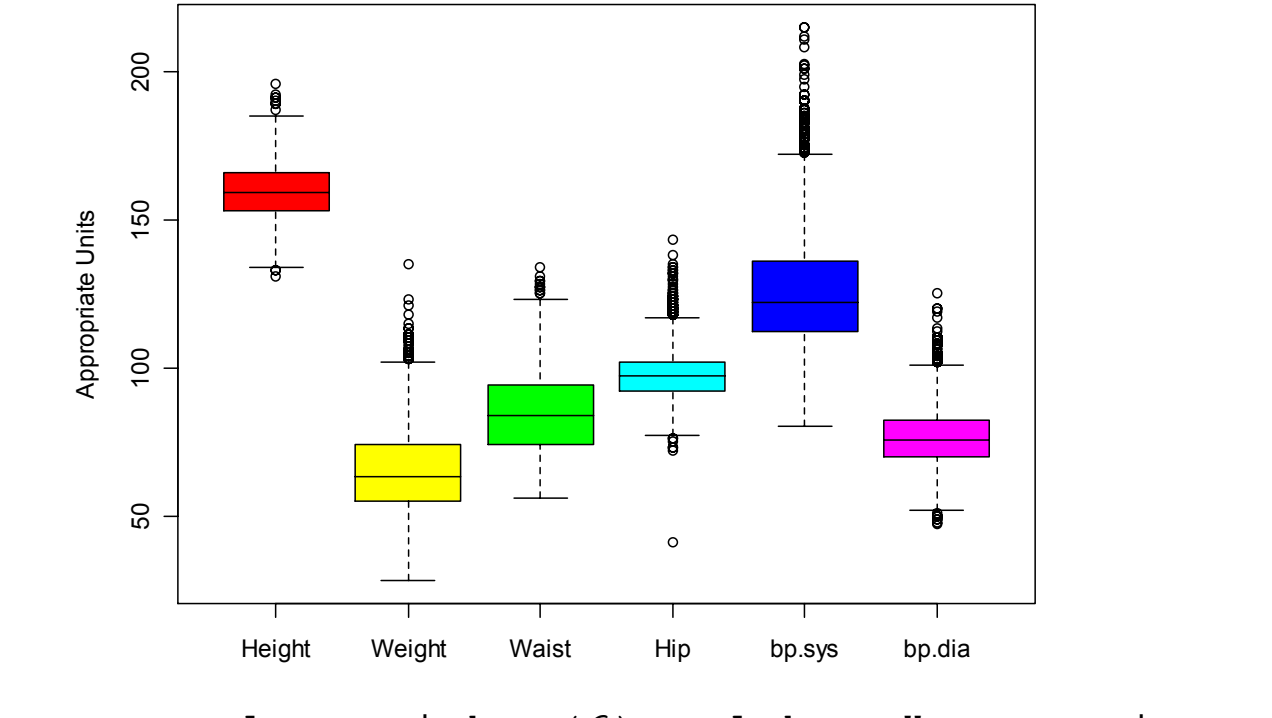

boxplot(dataset,  $col = rainbow(6)$ ,  $ylab = "Appropriate Units")$ 

## Adding Individual Observations

- $\bullet$  rug() can add a tick for each observation to the side of a boxplot() and other plots.
- $\bullet$ The side parameter specifies where tickmarks are drawn

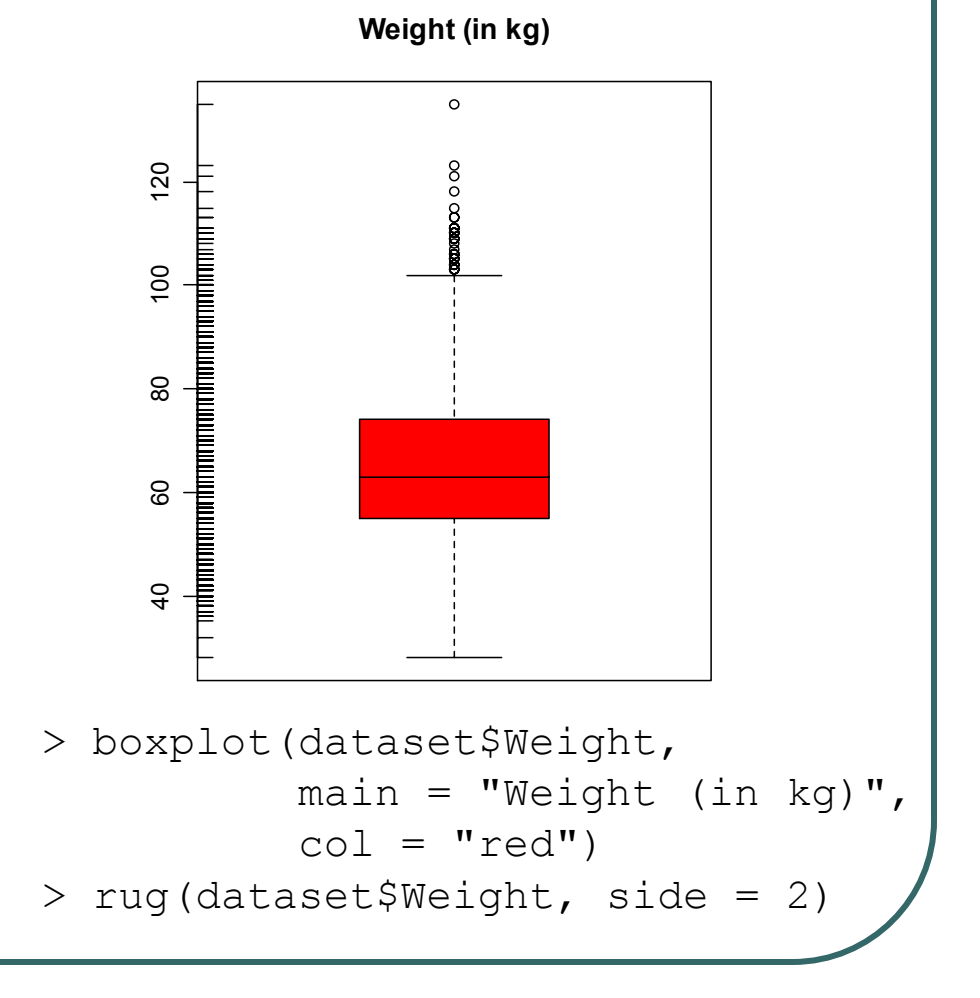

# Customizing Plots

- R provides a series of functions for adding text, lines and points to a plot
- We will illustrate some useful ones, but look at demo (graphics) for more examples

## Drawing on a plot

- To add additional data use
	- •points(x,y)

•lines(x,y)

 $\bullet$ **• For freehand drawing use** 

•polygon()

 $\bullet$  rect()

### Text Drawing

- $\bullet$  Two commonly used functions:
	- $text{tex}$ ) writes inside the plot region, could be used to label datapoints
	- $m$ text() writes on the margins, can be used to add multiline legends
- $\bullet$  These two functions can print mathematical expressions created with expression()

### Plotting Two Data Series

```
> x <- seq(0,2*pi, by = 0.1)
> y <- sin(x)
> y1 \leftarrow \cos(x)> plot(x, y, col = "green", type = "l", lwd = 3)> lines(x,y1, col = "red", lwd = 3)
> mtext("Sine and Cosine Plot", side = 3, line = 1)
```
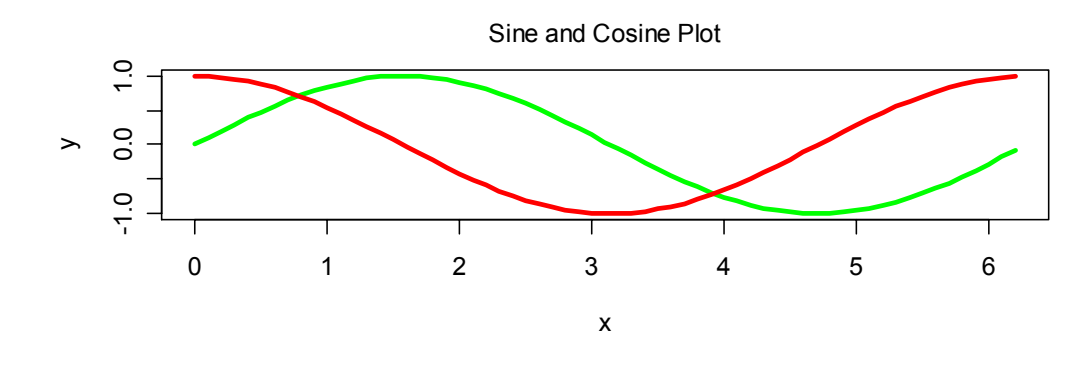

### Printing on Margins, Using Symbolic Expressions

- **> f <- function(x) x \* (x + 1) / 2**
- **> x <- 1:20**
- $> y \le f(x)$
- $>$  plot(x, y, xlab = "", ylab = "")
- **> mtext("Plotting the expression", side = 3, line = 2.5)**
- **> mtext(expression(y == sum(i,1,x,i)), side = 3, line = 0)**
- **> mtext("The first variable", side = 1, line = 3)**
- **> mtext("The second variable", side = 2, line = 3)**

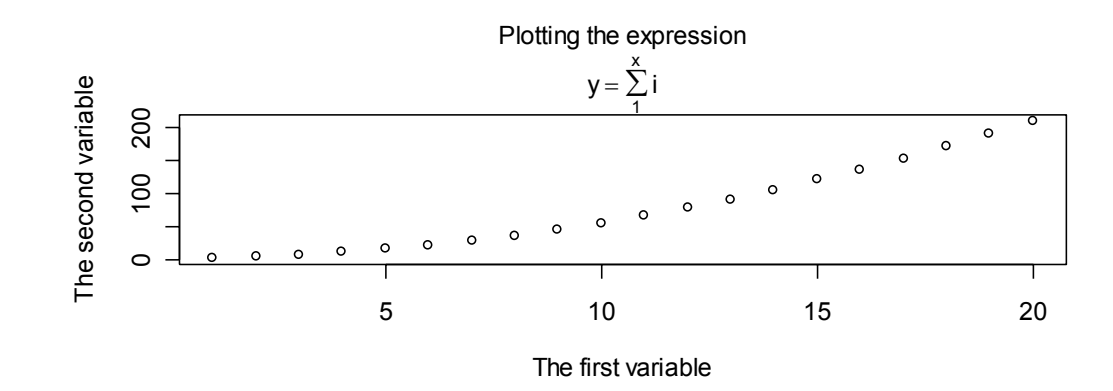
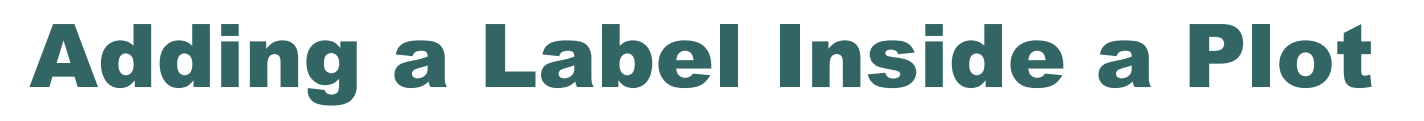

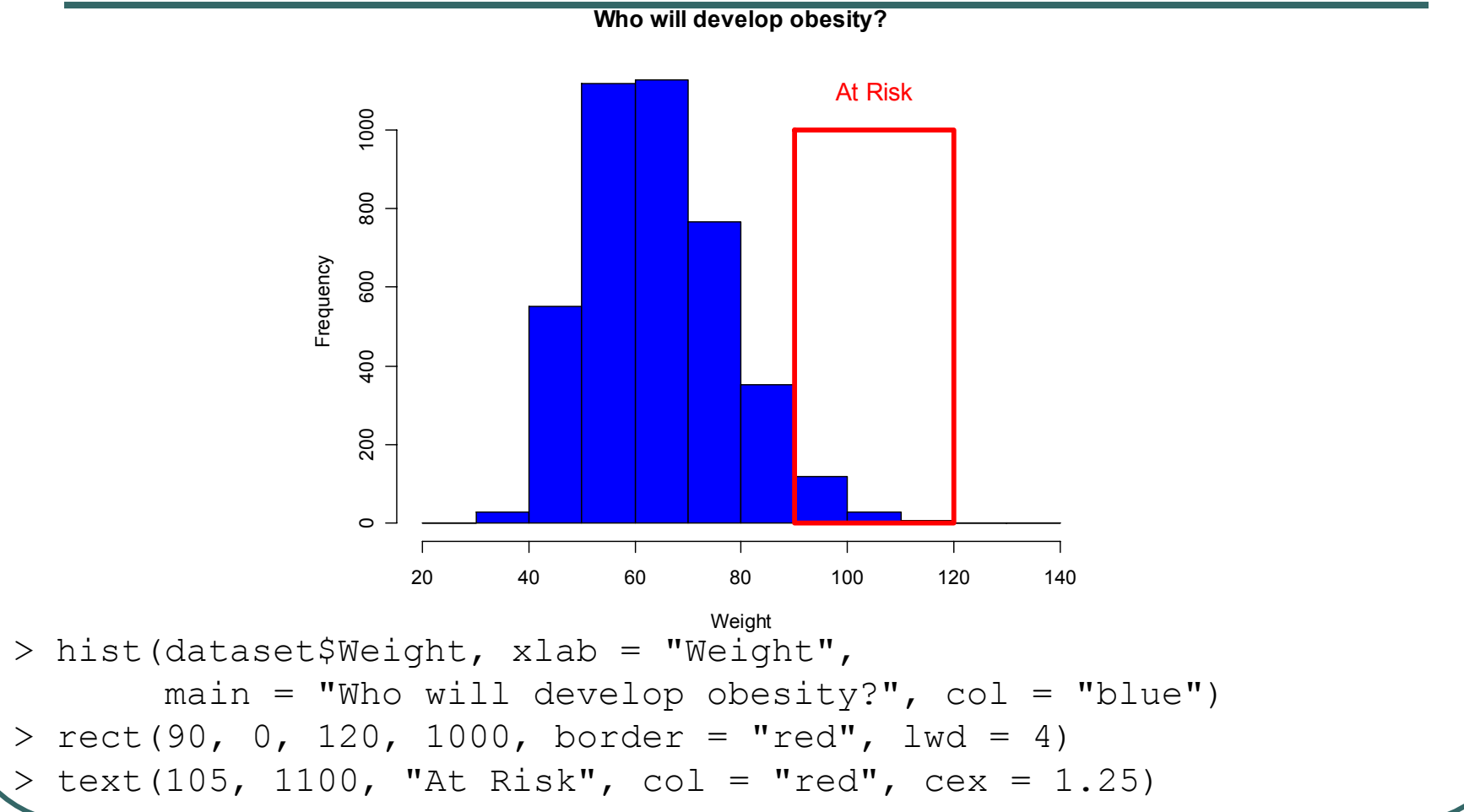

### Symbolic Math Example from demo (plotmath)

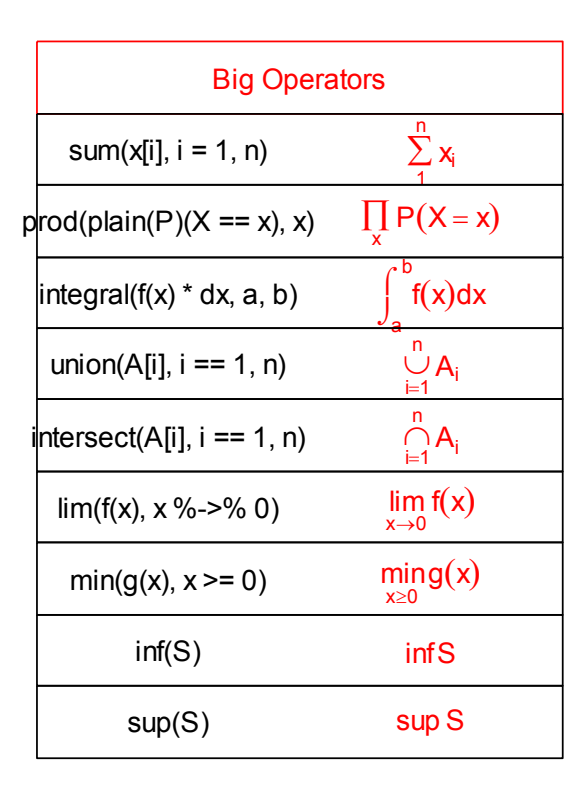

### Further Customization

- $\bullet$ The  $par()$  function can change defaults for graphics parameters, affecting subsequent calls to  $p$ lot() and friends.
- $\bullet$  Parameters include:
	- $cex$ , mex text character and margin size
	- pch  $-$  plotting character
	- $xlog, ylog to select logarithmic axis scaling$

## Multiple Plots on A Page

- $\bullet$ Set the mfrow or mfcol options
	- Take 2 dimensional vector as an argument
	- The first value specifies the number of rows
	- •The second specifies the number of columns
- The 2 options differ in the order individual plots are printed

#### Multiple Plots

- $>$  par(mfcol = c(3,1))
- **> hist(dataset\$Height, breaks = 10, main = "Height (in cm)",**  $x$ lab = "Height")
- **> hist(dataset\$Height \* 10, breaks = 10, main = "Height (in mm)",**

```
xlab = "Height")
```

```
> hist(dataset$Height / 2.54, 
 breaks = 10, 
 main = "Height (in inches)", 
  xlab = "Height")
```
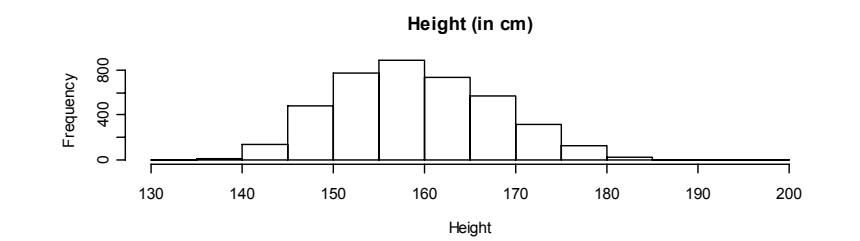

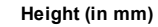

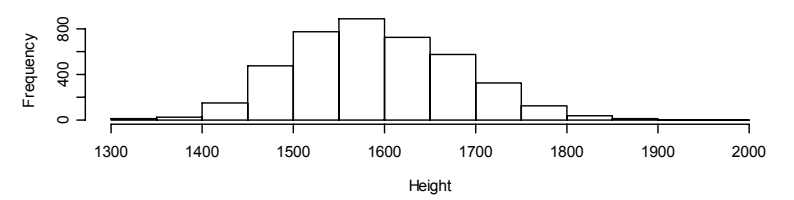

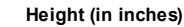

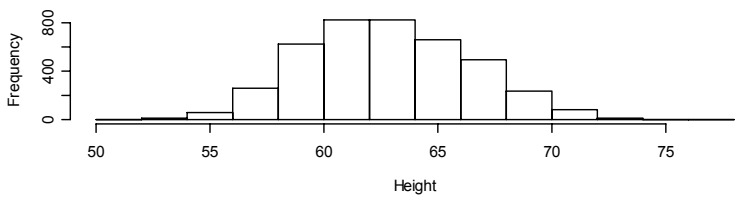

## Outputting R Plots

- $\bullet$ R usually generates output to the screen
- $\bullet$  In Windows and the Mac, you can point and click on a graph to copy it to the clipboard
- $\bullet$  However, R can also save its graphics output in a file that you can distribute or include in a document prepared with Word or LATEX

# Selecting a Graphics Device

- $\bullet$  To redirect graphics output, first select a device:
	- $pdf()$  high quality, portable format
	- postscript() high quality format
	- $p_{n}$  () low quality, but suitable for the web

 $\bullet$  After you generate your graphics, simply close the device

•dev.off()

#### Example of Output Redirection

- **> x <- runif(100)**
- **> y <- runif(100) \* 0.5 + x \* 0.5**

**# This graph is plotted on the screen > plot(x, y, ylab <sup>=</sup>"This is a simple graph")**

```
# This graph is plotted to the PDF file
> pdf("my_graph.pdf")
> plot(x, y, ylab ="This is a simple graph")
> dev.close()
```

```
# Where does this one go?
> plot(x, y, ylab ="This is a simple graph")
```